# **2021 SEASON SEAT MEMBERSHIP DIGITAL TICKETING GUIDE**

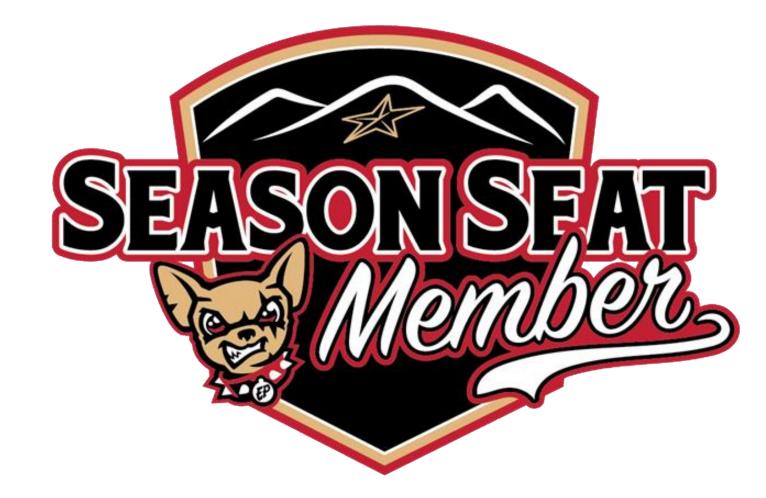

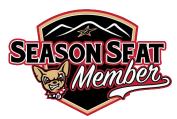

This Digital Ticketing Guide is here to serve as a reference for convenient and simple access to control your Season Seat Membership, tickets, and WestStar Club passes for the 2021 Season. To provide flexibility to you, there are multiple ways to access your Online Ticket Account Manager to control your tickets and WestStar Club passes.

- If you prefer to manage and control your account on your smartphone, please view the <u>Mobile Device Access Guide</u> on pages 3 through 9 to learn how to utilize your Online Ticket Account Manager.
- If you prefer to manage and control your account on your desktop computer, please view the <u>Desktop Access Guide</u> on pages 10 through 15 to learn how to utilize your Online Ticket Account Manager.

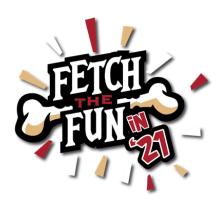

# **2021 SEASON SEAT MEMBERSHIP MOBILE DEVICE ACCESS GUIDE**

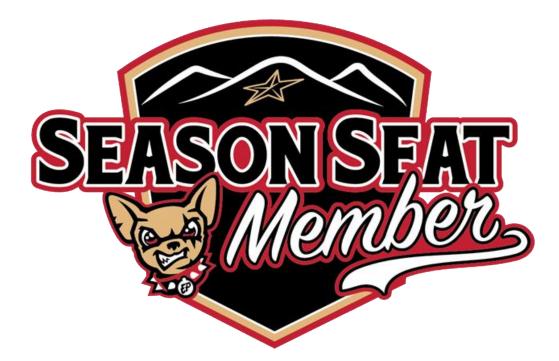

# MOBILE DEVICE ACCESS GUIDE Pages 3 - 9

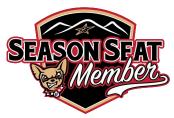

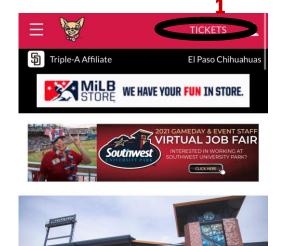

Southwest University Park to

**Transition to Cashless Venue** 

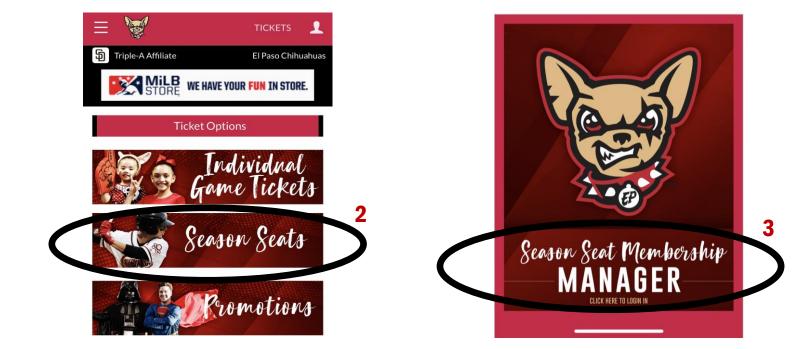

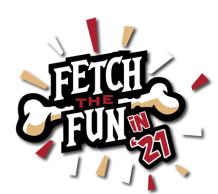

### MOBILE DEVICE ACCESS

The Online Ticket Account Manager is your convenient digital platform to control your Membership:

- 1. Visit <u>EPChihuahuas.com</u> on your device and click "Tickets" in the upper righthand corner
- 2. Scroll and click on the "Season Seats" icon
- 3. Scroll and click on the "Season Seat Membership Manager" icon

# SEASON SEAT Member

### **MOBILE DEVICE ACCESS**

To access your Online Ticket Account Manager for the first time, please contact your Account Executive for your Account Number and temporary password. After your first login using your Account Number, you may then use the email address associated with your Membership account as the username in the future.

**1. Enter the email address and password associated with your Membership account to login** 

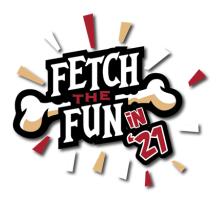

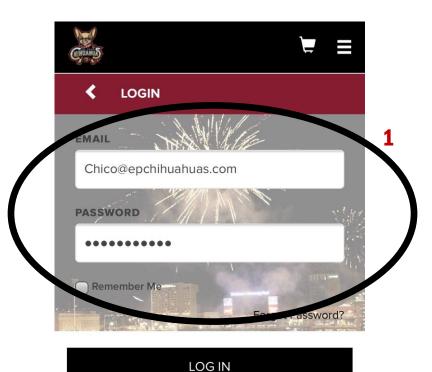

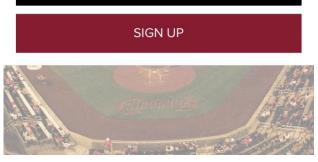

# VIEW AND CONTROL MEMBERSHIP TICKETS

### **MOBILE DEVICE ACCESS**

- 1. To view your ticket(s) for the next game in your package click "View Tickets"
- 2. To view all tickets in your package, click "View All Ticket Inventory"
- 3. You can also filter tickets by month using the month dropdown
  - Paid tickets can be scanned for entry directly from your mobile device, forwarded to a guest, or exchanged for a future game ticket based on the Chihuahuas Exchange Program

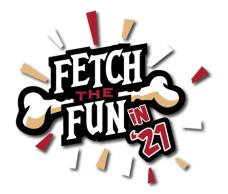

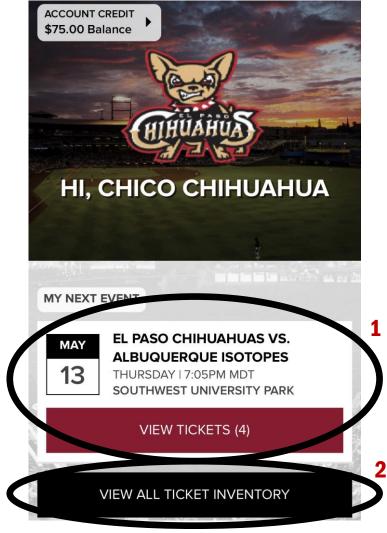

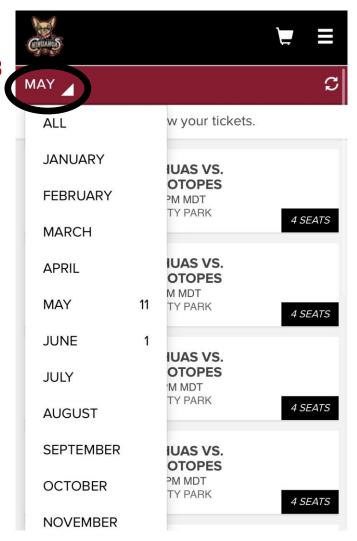

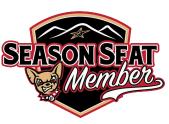

# VIEW AND CONTROL MEMBERSHIP TICKETS

### **MOBILE DEVICE ACCESS**

- 1. Click a specific game to view your ticket(s) for that game
- 2. Click on a specific ticket to view the barcode and scan for entry
- 3. View the next ticket for this game by clicking "Next Ticket"

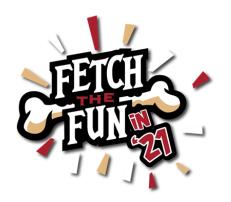

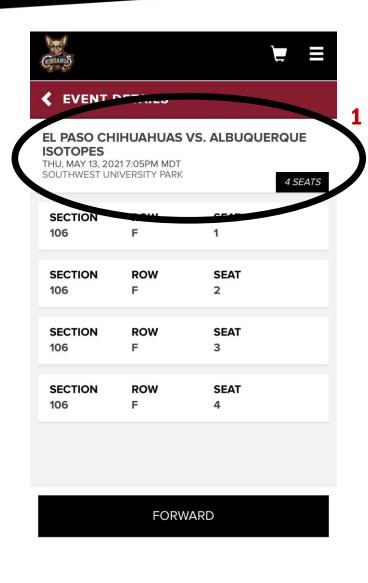

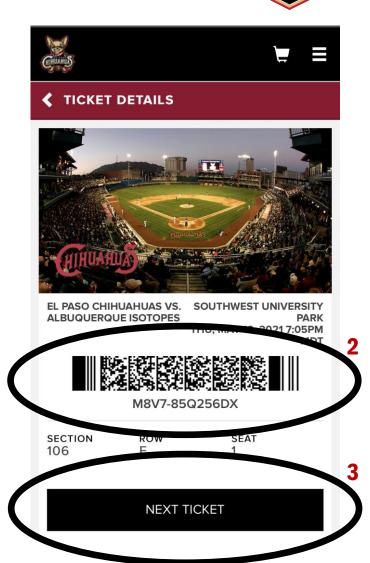

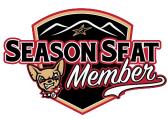

# VIEW AND CONTROL WESTSTAR CLUB PASSES

### **MOBILE DEVICE ACCESS**

Your 2021 WestStar Club pass allotment, replacing the white cards from past seasons, are also located in your Online Ticket Account Manager:

- 1. To view and control your WestStar Club passes throughout the season click "View All Inventory" and change the month dropdown to "All"
- 2. Your WestStar Club pass allotment will appear at the bottom of the list of active games
  - From this point, you can select the correct number of passes and scan them at the Ticket Information Table for access to the WestStar Club or forward a certain number of passes to guests

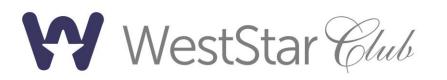

| AY        |    |                             | ទ       |
|-----------|----|-----------------------------|---------|
| ALL       |    | w your tickets.             |         |
| JANUARY   |    | IUAS VS.                    |         |
| FEBRUARY  |    | OTOPES<br>PM MDT<br>TY PARK | _       |
| MARCH     |    |                             | 4 SEATS |
| APRIL     |    | IUAS VS.<br>OTOPES          |         |
| MAY       | 11 | M MDT<br>TY PARK            | 4 SEATS |
| JUNE      | 1  | IUAS VS.                    |         |
| JULY      |    | OTOPES<br>M MDT             |         |
| AUGUST    |    | TY PARK                     | 4 SEATS |
| SEPTEMBER |    | IUAS VS.<br>OTOPES          |         |
| OCTOBER   |    | PM MDT<br>TY PARK           | 4 SEATS |
| NOVEMBER  |    |                             |         |

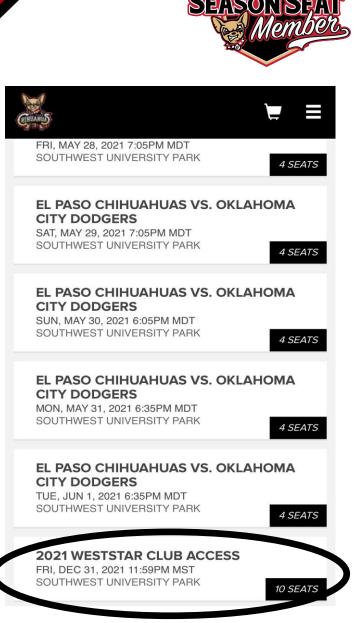

# SHARE AND FORWARD TICKETS & WESTSTAR CLUB PASSES

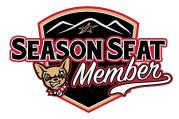

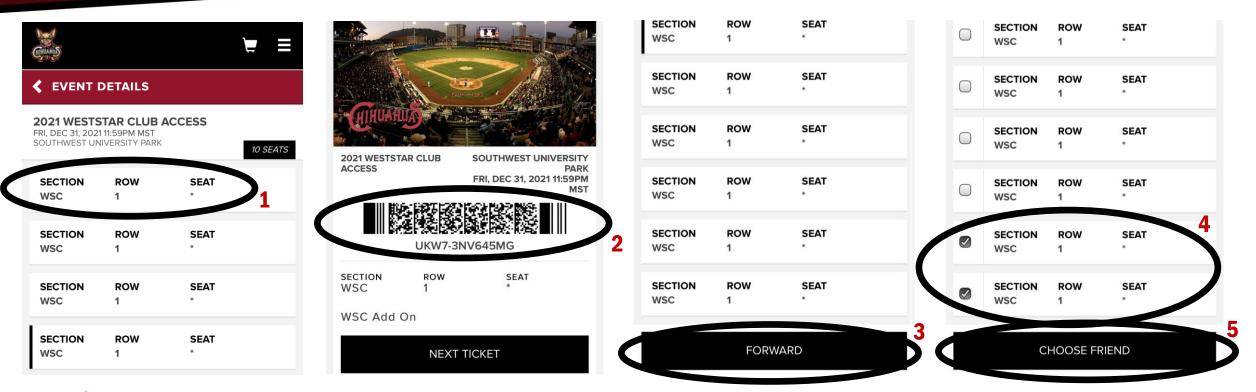

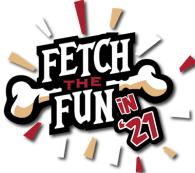

### **MOBILE DEVICE ACCESS**

- 1. Click on a specific ticket/pass to view, scan, and share your tickets and WestStar Club pass allotment
- 2. Click a specific ticket or WestStar Club pass to view the barcode and scan
- 3. Scroll to the bottom and click "Forward"
- 4. Select the correct number of tickets or WestStar Club passes to forward
- 5. Click "Choose Friend" to choose a friend from the existing list that you have saved or save a "New Friend"

## **2021 SEASON SEAT MEMBERSHIP DESKTOP ACCESS GUIDE**

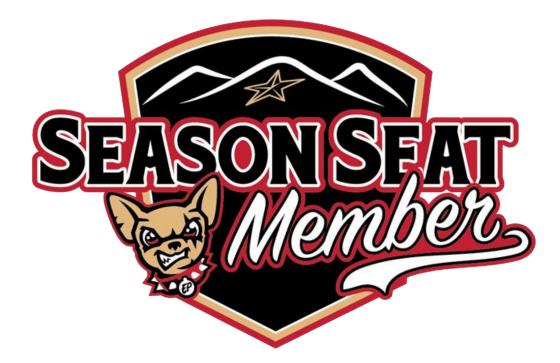

# DESKTOP ACCESS GUIDE Pages 10 - 15

### **DESKTOP ACCESS**

The Online Ticket Account Manager is your convenient digital platform to control your Season Seat Membership:

- 1. Visit <u>EPChihuahuas.com</u> on your desktop computer and hover over "Tickets & Promotions"
- 2. Select "Ticket Account Manager"

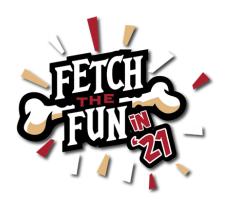

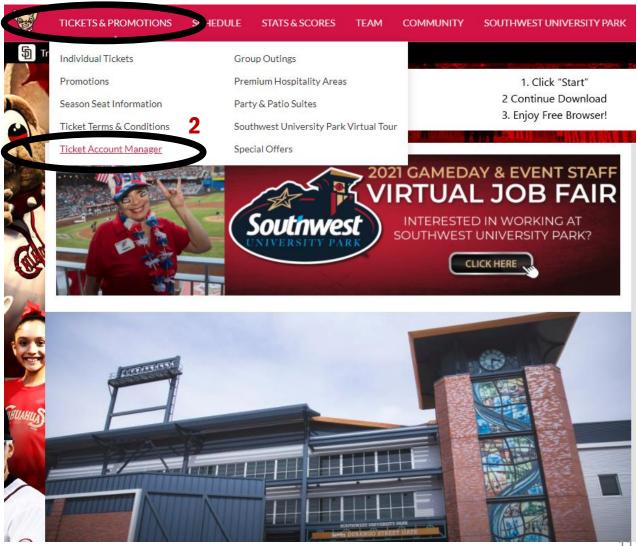

SIZ:

### **DESKTOP ACCESS**

To access your Online Ticket Account Manager for the first time, please contact your Account Executive for your Account Number and temporary password. After your first login using your Account Number, you may then use the email address associated with your Membership account as the username in the future.

**1. Enter the email address and password associated with your Membership account to login** 

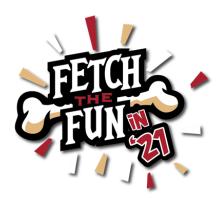

PCHIHUAHUAS.COM THE OFFICIAL SITE OF THE EL PASO CHIHUAHUAS

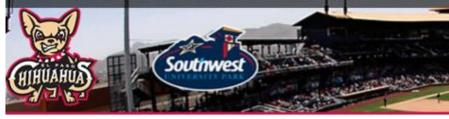

#### Log in or Register

| Enter Account and Password                                                                                      |  |
|----------------------------------------------------------------------------------------------------|--|
| Account #                                                                                                    |  |
| chico@epchihuahuas.com                                                                                          |  |
| Password                                                                                                    |  |
|                                                                                                    |  |
| Note: Your password is case-sensitive.                                                                          |  |
| nen se elemente contrato Propositivano con contrato con a contrato de la contrato de la contrato de la contrato |  |
|                                                                                                    |  |
| LOGIN                                                                                                    |  |
| LOG IN                                                                                                    |  |
|                                                                                                    |  |
| LOG IN                                                                                                    |  |

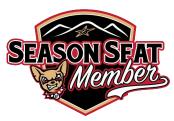

# VIEW AND CONTROL MEMBERSHIP TICKETS

### **DESKTOP ACCESS**

- 1. To view tickets throughout the season, click "My Ticket Inventory"
- 2. Use the "Ticket Action" dropdown to select the correct action
  - Paid tickets can be forwarded to a guest, exchanged for a future game ticket based on the Chihuahuas Exchange Program, or printed as a PDF to scan for entry
  - Click the specific game to view and your ticket(s) for that game will appear
- 3. You can also filter your tickets by month using the month dropdown

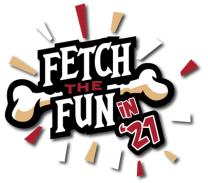

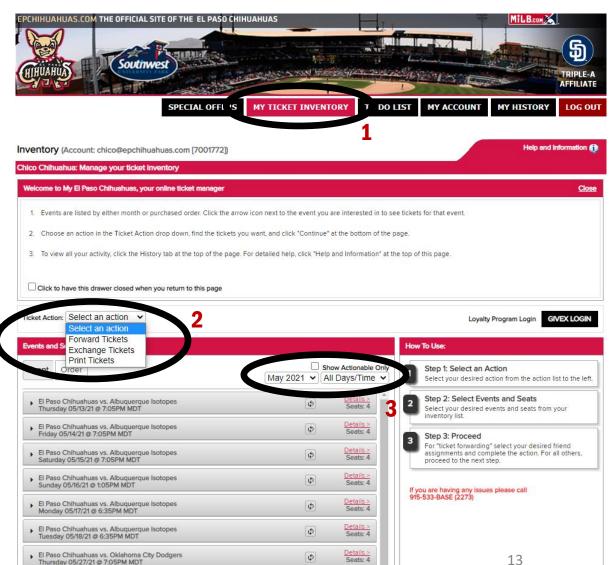

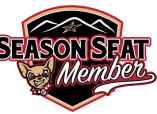

# VIEW AND CONTROL WESTSTAR CLUB PASSES

### **DESKTOP ACCESS**

Your 2021 WestStar Club pass allotment, replacing the white cards from past seasons, are also located in your Online Ticket Account Manager:

- 1. To view and control your WestStar Club passes click "My Ticket Inventory"
- 2. Change the month dropdown to "All Months"
- 3. Your WestStar Club pass allotment will appear at the bottom of the list of active games
- 4. From this point, you can select the correct number of passes to print or forward a certain number of passes to guests

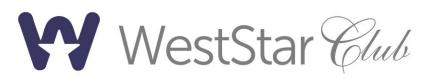

#### Events and Seats: Select an action Show Actionable Only Event Order All Months All Days/Time 🗸 All Months May 2021 Details > El Paso Chihuahuas vs. Albuquerque Isotopes Seats: 4 Sunday 05/16/21 @ 1:05PM MDT June 2021 December 2021 Details > El Paso Chihuahuas vs. Albuquerque Isotopes Seats: 4 Monday 05/17/21 @ 6:35PM MDT Details > El Paso Chihuahuas vs. Albuquerque Isotopes Φ Seats: 4 Tuesday 05/18/21 @ 6:35PM MDT Details > El Paso Chihuahuas vs. Oklahoma City Dodgers ¢ Seats: 4 Thursday 05/27/21 @ 7:05PM MDT Details > El Paso Chihuahuas vs. Oklahoma City Dodgers ¢ Seats: 4 Friday 05/28/21 @ 7:05PM MDT Details > Seats: 4 El Paso Chihuahuas vs. Oklahoma City Dodgers Φ Saturday 05/29/21 @ 7:05PM MDT Details > El Paso Chihuahuas vs. Oklahoma City Dodgers ¢ Seats: 4 Sunday 05/30/21 @ 6:05PM MDT Details > El Paso Chihuahuas vs. Oklahoma City Dodgers Φ Seats: 4 Monday 05/31/21 @ 6:35PM MDT Details > El Paso Chihuahuas vs. Oklahoma City Dodgers ¢ Seats: 4 Tuesday 06/01/21 @ 6:35PM MDT Details > 2021 WestStar Club Access φ Seats: 10 Friday 12/31/21 @ 11:59PM MS otal Selected: 0

Ticket Action: Select an action V

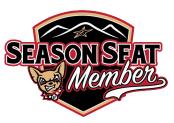

# SHARE AND FORWARD TICKETS & WESTSTAR CLUB PASSES

### **DESKTOP ACCESS**

- 1. Use the "Ticket Action" dropdown to select "Forward Tickets"
- 2. Select the correct game and ticket(s)/WestStar Club passes to forward
- 3. Click "Choose Friend" and:
  - Choose a friend from the existing list that you have saved
  - Click "New Friend" to save a new guest
- 4. Click "Continue" and you and your guest will receive a confirmation email to confirm delivery

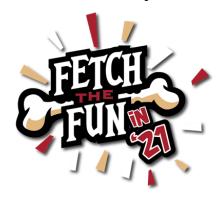

| Select an action<br>Forward Tickets                                           |   |                                    | Your Friends |            |
|-------------------------------------------------------------------------------|---|------------------------------------|--------------|------------|
| Print Tickets<br>Print Tickets<br>Seat Order                                  |   | now Actionab Only<br>III Days/Time | Filter:      | NEW FRIEND |
| El Paso Chihuahuas vs. Albuquerque a Yopes<br>Thursday 05/13/21 @ 7:05PM MDT  | φ | Details ≥<br>Seats: 4              |              |            |
| Select All                                                                    |   |                                    |              |            |
| 106 IRow F ISeat 1                                                            | A | Active Ticket                      |              |            |
| 2 106 IRow F ISeat 2                                                          | A | Active Ticket                      |              |            |
| V 106 IRow F ISeat 3                                                          | A | Active Ticket                      |              |            |
| 106 IRow F ISeat 4                                                            | A | Active Ticket                      |              |            |
| El Paso China de Albuquerque Isotopes<br>Friday 05/14/21 @ 7:05PM MDT         | ф | Details ><br>Seats: 4              |              |            |
| El Paso Chihuahuas vs. Albuquerque Isotopes<br>Saturday 05/15/21 @ 7:05PM MDT | ¢ | Details ><br>Seats: 4              |              |            |
| El Paso Chihuahuas vs. Albuquerque Isotopes<br>Sunday 05/16/21 @ 1:05PM MDT   | ¢ | Details ><br>Seats: 4              |              |            |
| El Paso Chihuahuas vs. Albuquerque Isotopes<br>Monday 05/17/21 @ 6:35PM MDT   | ¢ | Details ><br>Seats: 4              |              |            |
| El Paso Chihuahuas vs. Albuquerque Isotopes<br>Tuesdav.05/18/21.00.6:35PM MDT | ¢ | Details ><br>Seats: 4              |              |            |

SIE:S

# ADDITIONAL ACTIONS TO MANAGE MEMBERSHIP TICKETS

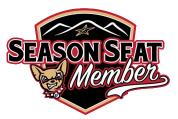

- Within your Online Ticket Account Manager, you can utilize a variety of special actions including:
  - Recall tickets forwarded to a guest who may no longer be able to attend
  - Add tickets to your digital wallet like an airline boarding pass
  - Exchange paid tickets from your Membership account based on the Chihuahuas Exchange Program
  - Purchase additional game tickets at your special Season Seat Member rate
  - Renew your Membership for the 2022 Season with a convenient payment plan

We are excited to see you throughout the 2021 Season! If you need any assistance accessing your Online Ticket Account Manager or taking advantage of the convenient features available within it, please do not hesitate to reach out.

### Go Chihuahuas!

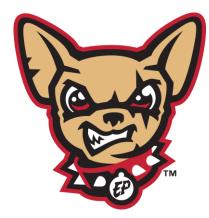

Season Seat Membership Sales & Service Team El Paso Chihuahuas

0: (915) 533-BASE (2273) E: ticketservices@epchihuahuas.com

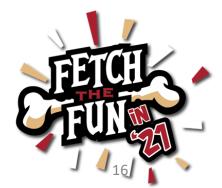